# UCS Fabric Interconnect Management-Schnittstellen haben zeitweilige Verbindungsprobleme J.

# Inhalt

**Einführung** Voraussetzungen Anforderungen Verwendete Komponenten Problem: UCS Fabric Interconnect Management-Schnittstellen haben zeitweilige Verbindungsprobleme. **Topologie** Fabric Interconnect-IPs im VLAN 10 Problematische Gerätekommunikation für VLAN 1 **Fehlerbehebung** Ursache Lösung Zusätzliche Informationen Zugehörige Informationen

# Einführung

In diesem Dokument wird beschrieben, wie bei UCS Fabric Interconnect Management (Mgmt)- Schnittstellen gelegentliche Verbindungsprobleme bei der Kommunikation mit und von einem bestimmten IP-Bereich aufgetreten sind.

# Voraussetzungen

#### Anforderungen

Cisco empfiehlt, über Kenntnisse in folgenden Bereichen zu verfügen:

- Software Unified Computing Systems Manager (UCSM)
- Unified Computing System (UCS)-Netzwerke

#### Verwendete Komponenten

Die Informationen in diesem Dokument basieren auf den folgenden Software- und Hardwareversionen:

- $-6200$  FI
- UCS Manager 4.0

Die Informationen in diesem Dokument wurden von den Geräten in einer bestimmten Laborumgebung erstellt. Alle in diesem Dokument verwendeten Geräte haben mit einer leeren (Standard-)Konfiguration begonnen. Wenn Ihr Netzwerk in Betrieb ist, stellen Sie sicher, dass Sie die potenziellen Auswirkungen eines Befehls verstehen.

### Problem: UCS Fabric Interconnect Management-Schnittstellen haben zeitweilige Verbindungsprobleme.

Die UCS Fabric Interconnect Management-Schnittstellen weisen nur gelegentlich Verbindungsverluste auf, allerdings nur, wenn die Kommunikation über einen bestimmten IP-Bereich erfolgt. Der IP-Bereich von VLAN 10.128.10.0/24 wird für die Mgmt-Schnittstellen für Fabric Interconnects (FI) und Virtual IP (VIP) verwendet. Wenn die Kommunikation zwischen dem IP-Bereich von VLAN 1 und dem IP-Bereich von 10.128.1.0/24 erfolgt, brechen die Verbindungen zu den FIs und von diesen ab. Daher kann jedes Gerät im IP-Bereich von VLAN 1 keine Verbindung mit UCSM herstellen und kann nur einen Ping-Befehl für eine FI-IP-Adresse senden. Mindestens eine FI-IP (von drei, FI-A, FI-B, VIP) kann immer kommunizieren.

# Topologie

#### Fabric Interconnect-IPs im VLAN 10

FI-A: 10.128.10.84

FI-B: 10.128.10.85

VIP: 10.128.10.86

GW: 10.128.10.1

#### Problematische Gerätekommunikation für VLAN 1

Subnet 10.128.1.0/24

GW: 10.128.1.1

# Fehlerbehebung

Aus dem lokalen Mgmt-Kontext beider Fabric Interconnects kann es sein Standardgateway (df) (gw) 10.128.10.1 erreichen. jedoch ist keine IP-Adresse im VLAN 1 IP-Bereich von 10.128.1.0/24 für den lokalen Mgmt-Kontext der Fabric Interconnects oder von diesem erreichbar.

Zunächst scheint es sich um ein Problem mit dem Routing am Gateway und nicht um ein UCS-Problem zu handeln, da es sich hierbei lediglich um eine Management-Schnittstelle auf Fabric Interconnects handelt und ob das Gateway und alle anderen IP-Bereiche erreicht werden können. Dies stellt ein Layer-3-Routenproblem im Upstream-Netzwerk dar.

Wenn Traceroute vom Fabric Interconnect zu einem zufälligen IP-Bereich (und einem beliebigen anderen IP-Bereich, der nicht im Bereich von VLAN 1 liegt) ausgeführt wird (z. B. eine IP-Adresse aus VLAN 20: 10.128.20.1) ist der erste Hop auf der Traceroute das 10.128.10.1-Gateway von

VLAN 10, und der Ping-Befehl ist erfolgreich.

Wenn Traceroute in den bekannten, problematischen IP-Bereich 10.128.1.x/24 ausgeführt wird, schlägt die Traceroute fehl.

- Aus diesem Grund sollten Sie sich auch auf UCS-Seite erkundigen.
- Dies sollte nicht fehlgeschlagen sein, und der erste Hop sollte der df gw der Mgmt-● Schnittstelle 10.128.10.1 sein, genau wie bei 10 von 10 weiteren IPs, die getestet wurden und außerhalb des VLAN 10-IP-Bereichs lagen und sich nicht im VLAN 1-IP-Bereich befanden.

Um weiter zu untersuchen, führten Sie einen Ethanalyzer durch, um zu sehen, was vor sich geht und wenn der IP-Bereich von VLAN 1 gepingt wird, wirkt ARP neugierig:

EWQLOVIUCS02-A(nxos)# ethanalyzer local interface mgmt display-filter arp limit-captured-frames  $\Omega$ 

Capturing on eth0

2019-12-17 11:45:50.807837 00:de:fb:a9:37:e1 -> ff:ff:ff:ff:ff:ff ARP Who has 10.128.1.77? Tell 10.128.0.142

2019-12-17 11:45:51.807835 00:de:fb:a9:37:e1 -> ff:ff:ff:ff:ff:ff ARP Who has 10.128.1.77? Tell 10.128.0.142

2019-12-17 11:45:52.807827 00:de:fb:a9:37:e1 -> ff:ff:ff:ff:ff:ff ARP Who has 10.128.1.77? Tell 10.128.0.142

2019-12-17 11:45:55.807829 00:de:fb:a9:37:e1 -> ff:ff:ff:ff:ff:ff ARP Who has 10.128.1.77? Tell 10.128.0.142

Das erwartete Verhalten bestand darin, zu fragen, wer über diese IP-Adresse für VLAN 1 verfügt, aber dann das Gateway für das Mgmt-VLAN 10 zu informieren.

Wenn der IP-Bereich von VLAN 1 gepingt wird, fragt ARP, wer diese IP-Adresse besitzt und 10.128.0.142 anzugeben, gehen Sie wie folgt vor:

Dies sollte "Tell 10.128.10.1" sein, wie es bei allen anderen getesteten IP-Adressen der Fall ● war.

• Sie erkennen nicht einmal ein 10.128.0.x-Subnetz oder eine IP-Adresse.

Dies ist ein Problem, warum die FI 10.128.0.142 mitteilen würde, während der Untersuchung der UCS-Domäne wurde festgestellt, dass diese IP-Adresse auf den CIMC von Server 1/5 angewendet wurde:

EWQLOVIUCS02-B(local-mgmt)# show mgmt-ip-debug ip-tables <SNIPPED> Chain PREROUTING (policy ACCEPT 5303K packets, 360M bytes) pkts bytes target prot opt in out source destination 188 9776 cimcnat tcp -- \* \* 0.0.0.0/0 0.0.0.0/0 tcp  $d$ nt:443 0 0 cimcnat tcp -- \* \* 0.0.0.0/0 0.0.0.0/0 tcp dpt:80

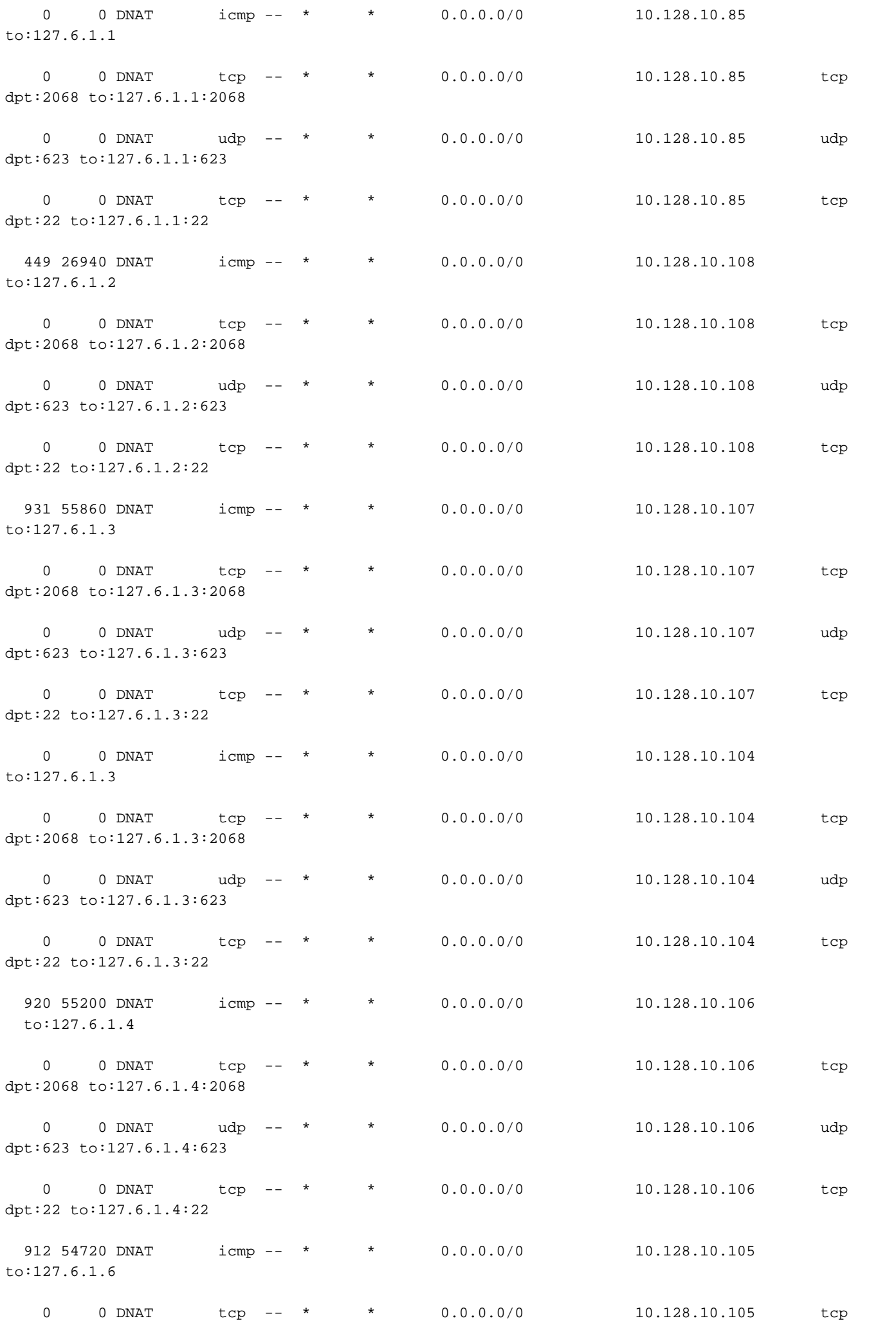

dpt:2068 to:127.6.1.6:2068

0 0 DNAT udp -- \* \* 0.0.0.0/0 10.128.10.105 udp dpt:623 to:127.6.1.6:623 0 0 DNAT tcp -- \* \* 0.0.0.0/0 10.128.10.105 tcp dpt:22 to:127.6.1.6:22

0 0 DNAT icmp -- \* \* 0.0.0.0/0 10.128.0.142 to:127.6.1.5 <<---- Indicates that 10.128.0.142 is the OOB KVM IP address for server 1/5.

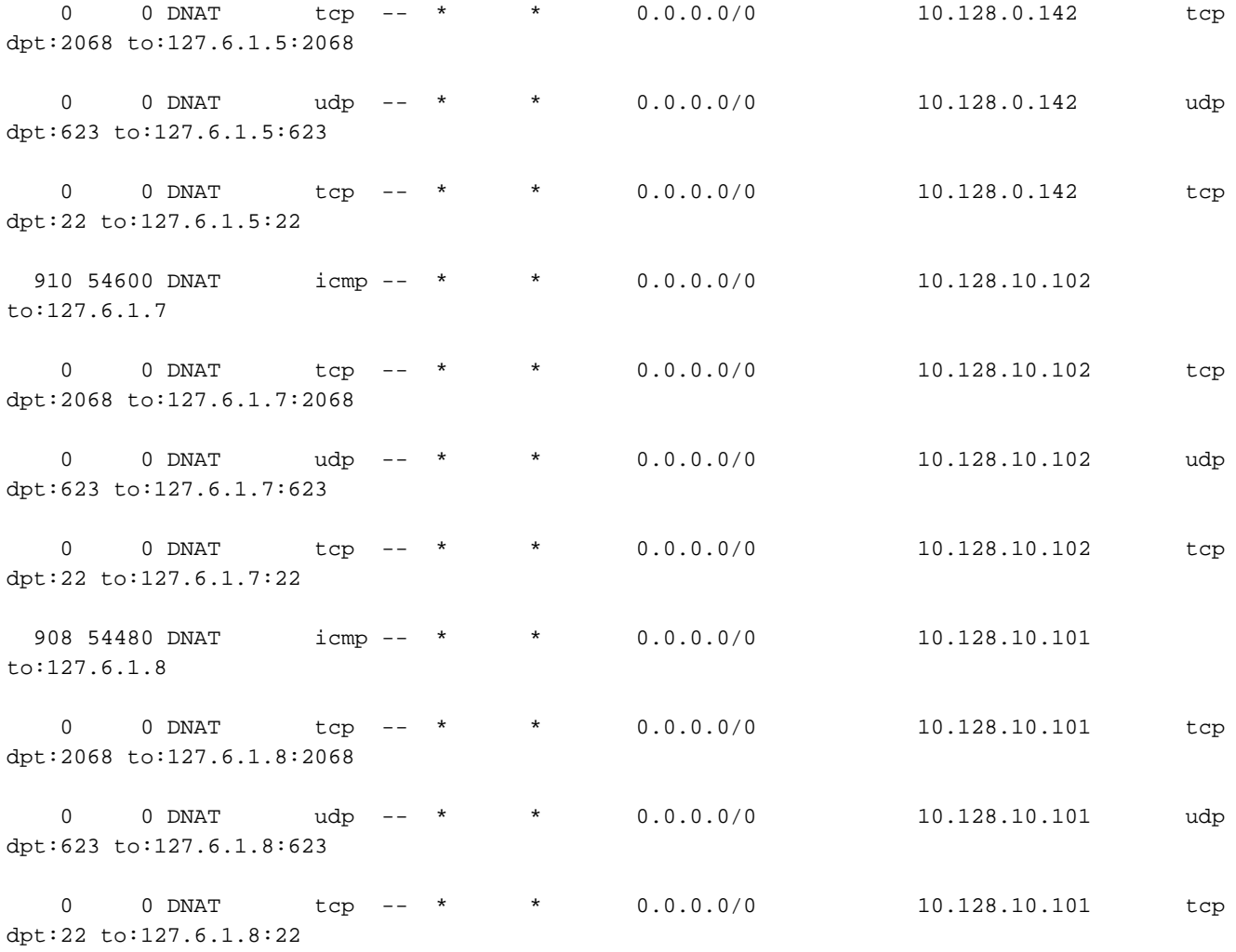

<SNIPPED>

#### Ursache

Das Problem war eine falsch eingegebene statische CIMC-IP-Adresse für Server 1/5.

Zusätzlich wurde es im Subnetz 255.255.248.0 abgelegt.

Dadurch wurde ein unerwünschter Eintrag in der Routing-Tabelle von Fabric Interconnect erstellt. Eine, die die Bedingung erfüllt, bevor sie die Standardroute für alle IPs im Bereich von 10.128.0.1 bis 10.128.7.254 erreicht.

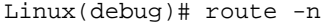

Kernel IP routing table

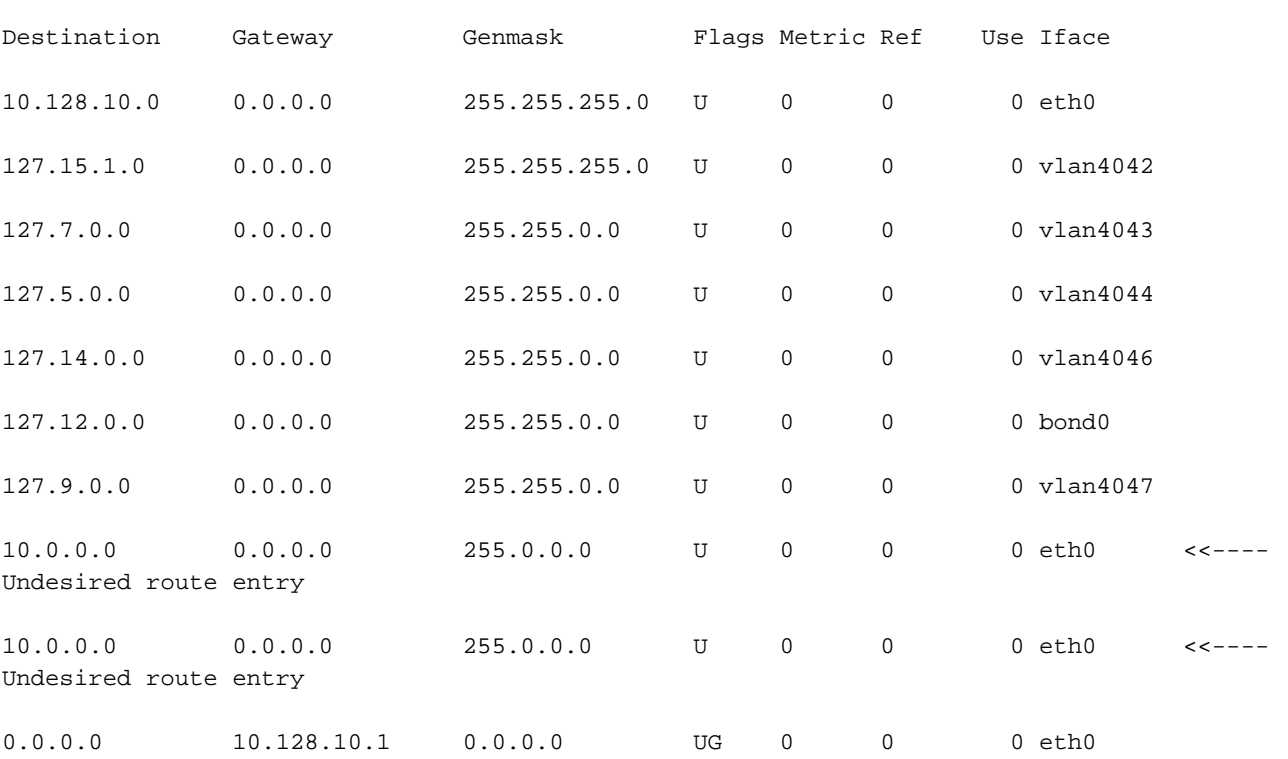

### Lösung

Die Lösung für diesen Fall besteht darin, UCSM aus einem nicht betroffenen IP-Bereich zu durchsuchen und die statische CIMC Out of Band (OOB)-Adresse von Server 1/5 zu verwenden. Sie wird aus dem OOB-Management-Pool entnommen und ist bereits eingerichtet. Es sollte wie jeder andere Server in der Umgebung verwendet werden.

#### Zusätzliche Informationen

Wenn das Fabric Interconnect neu gestartet wird, funktioniert es manchmal. Das Problem betrifft die Verwaltungsinstanz dieses Servers. Der unerwünschte Eintrag für die Routing-Tabelle wird nur auf dem Fabric Interconnect erstellt. Wenn die Management-Instanz der gleiche Fabric Interconnect war wie der primäre Fabric Interconnect, können sie den VIP oder diesen Fabric Interconnect nicht erreichen.

Die IP-Zuweisung für das CIMC-Management sollte immer im gleichen IP-Bereich wie der OOB-IP-Bereich des Fabric Interconnects liegen.

### Zugehörige Informationen

- [Cisco UCS Manager Administrationsleitfaden 3.1](/content/en/us/td/docs/unified_computing/ucs/ucs-manager/GUI-User-Guides/Admin-Management/3-1/b_Cisco_UCS_Admin_Mgmt_Guide_3_1/b_Cisco_UCS_Admin_Mgmt_Guide_3_1_chapter_01101.html)
- [Technischer Support und Dokumentation Cisco Systems](http://www.cisco.com/cisco/web/support/index.html?referring_site=bodynav)